## **How to access the Public Calendar and Volunteer**

• Log on to www.charmsoffice.com, and click the "ENTER/LOG IN" link at upper right.

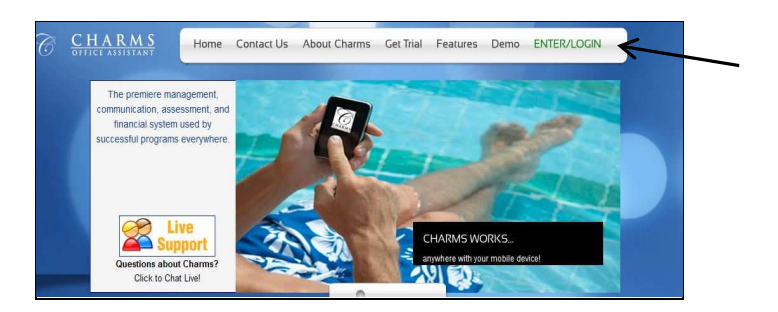

• Locate the "PARENT/STUDENT/MEMBERS LOGIN" section of the web page.

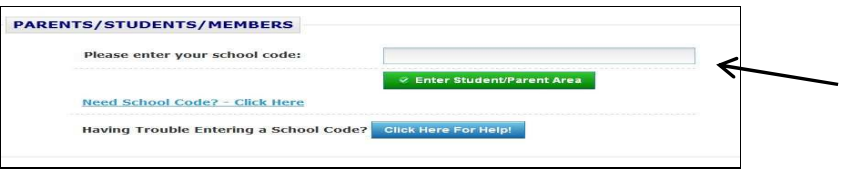

• Login to your school's program account using KHS as the School Code: **Note:** You will not receive a student id and password until KHS Band Registration on August 2 ( $8am - 3pm$ ).

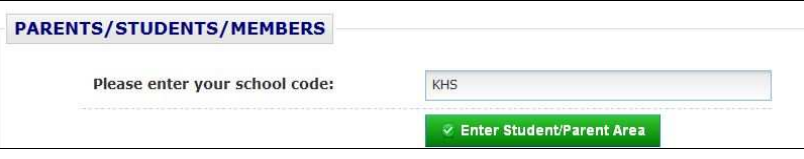

• This will bring up the main parent page. You can view the Public Calendar, handouts and Event List. You can also sign up to volunteer by selecting the events.

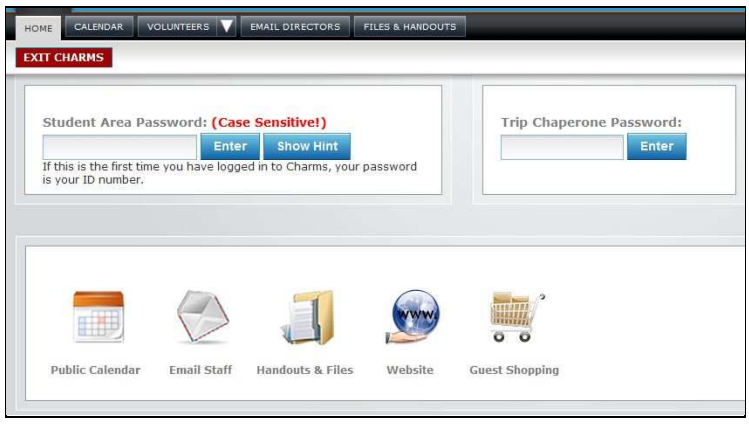

## **How to access the Public Calendar and Volunteer**

• Clicking on an event on the calendar brings up the details for that event, such as times, attendance requirements, volunteer opportunities, and other event details.

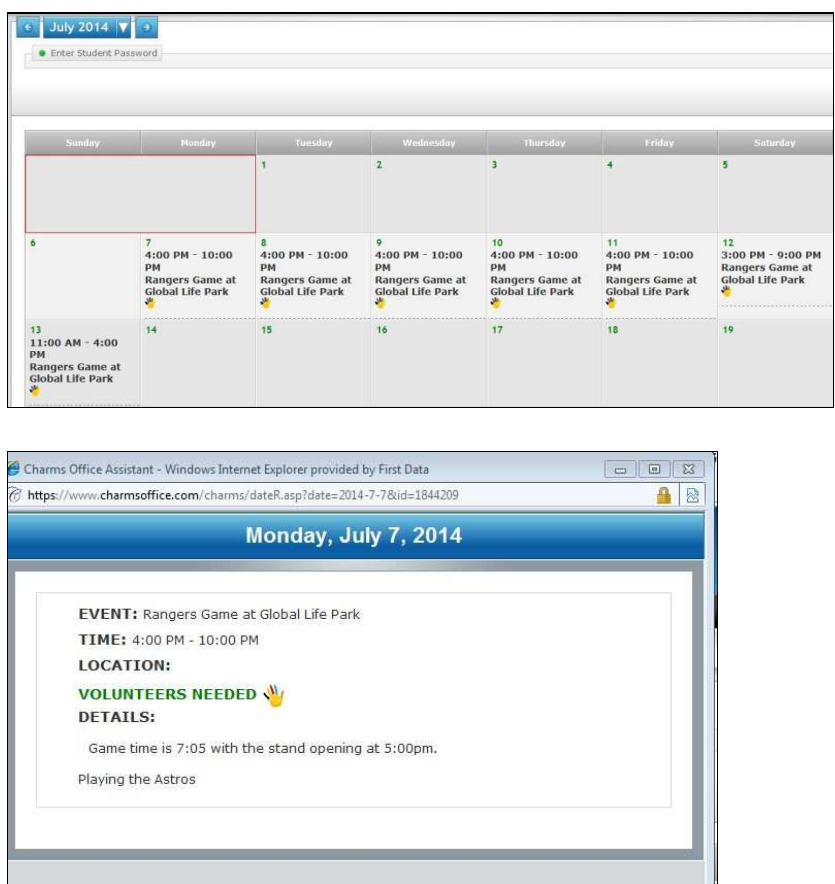

• Volunteer Opportunities appear green, click on the small hand to add your information and hit save.

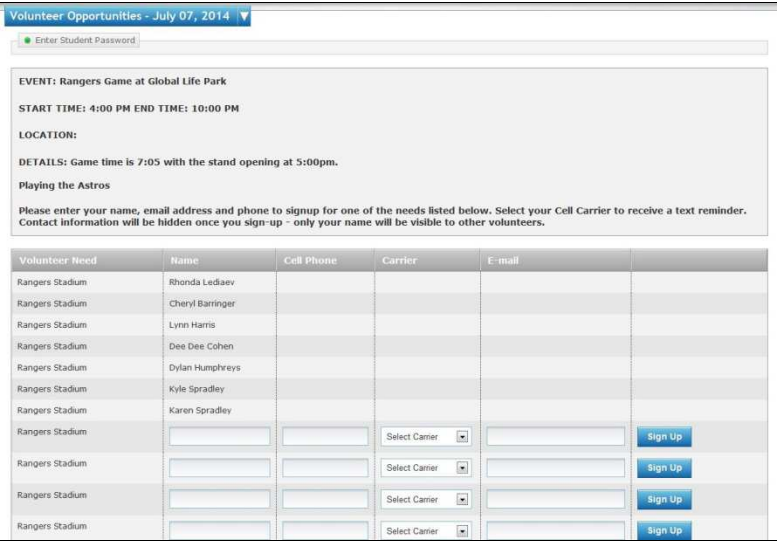